## CALL FORWARDING SELECTIVE

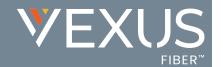

Voice Services users may have access to manage the Call Forwarding Selective service. This feature allows users to set up forwarding numbers, define criteria to trigger call forwarding to those numbers automatically, and to receive a reminder on your device whenever the feature is enabled and in use.

## **View Call Forwarding Selective Settings**

- 1. Sign into the Voice Services Portal website and go to Settings (or click on the View All Features link in the Basic Features card in the Dashboard).
- 2. Scroll down to Call Forwarding Selective.
- 3. Click on the adjacent View/Edit drop-down arrow to begin.

## Add a Call Forwarding Selective List

- Call Forwarding Selective: 
   ON to enable or O Off to disable (default).
- 2. Enter the **Default Call Forward to number / SIP URI** (10-digits, no spaces or special characters).
- 3. Play Ring reminder when a call is forwarded: Click within the check box ☑ to enable.
- 4. Click the Add button to define the following:
  - Description: Type a short description or title for review in lists.
  - Forward To: Select an option from the drop-down menu and enter any information required by the selection.
  - Selected Time Schedule: Optional: Select from your Time Schedules using the drop-down menu.
  - \* Selected Holiday Schedule: Optional: Select from your Holiday Schedules using the drop-down menu.
  - Calls From: Select Any Phone Numbers or choose Following Phone Numbers and enter up to 12 (twelve) 10-digit number(s) in the fields provided.
  - Anonymous Callers and Unavailable Callers:
     Click within the radial buttons to forward these callers to the default number.
  - From Following: Enter up to twelve (12) 10-digit numbers in the fields provided to define callers who will be forwarded to the *Default Call Forward To* number.
- 5. Click the Save button to submit the selective criteria and close the view.
- 6. Click the Save button in the main *Edit* view to update the system with the new Call Forwarding Selective list. *Optional*: Repeat these steps to create multiple lists with alternative numbers, criteria, and/or schedules.

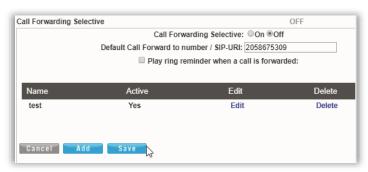

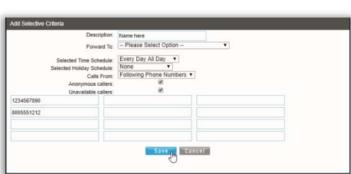